Istruzioni per la compilazione della pratica di comunicazione di partecipazione alla spunta tramite il portale www.impresainungiorno.gov.it

## Selezionare il settore COMMERCIO e dal menù Commercio al dettaglio in area pubblica

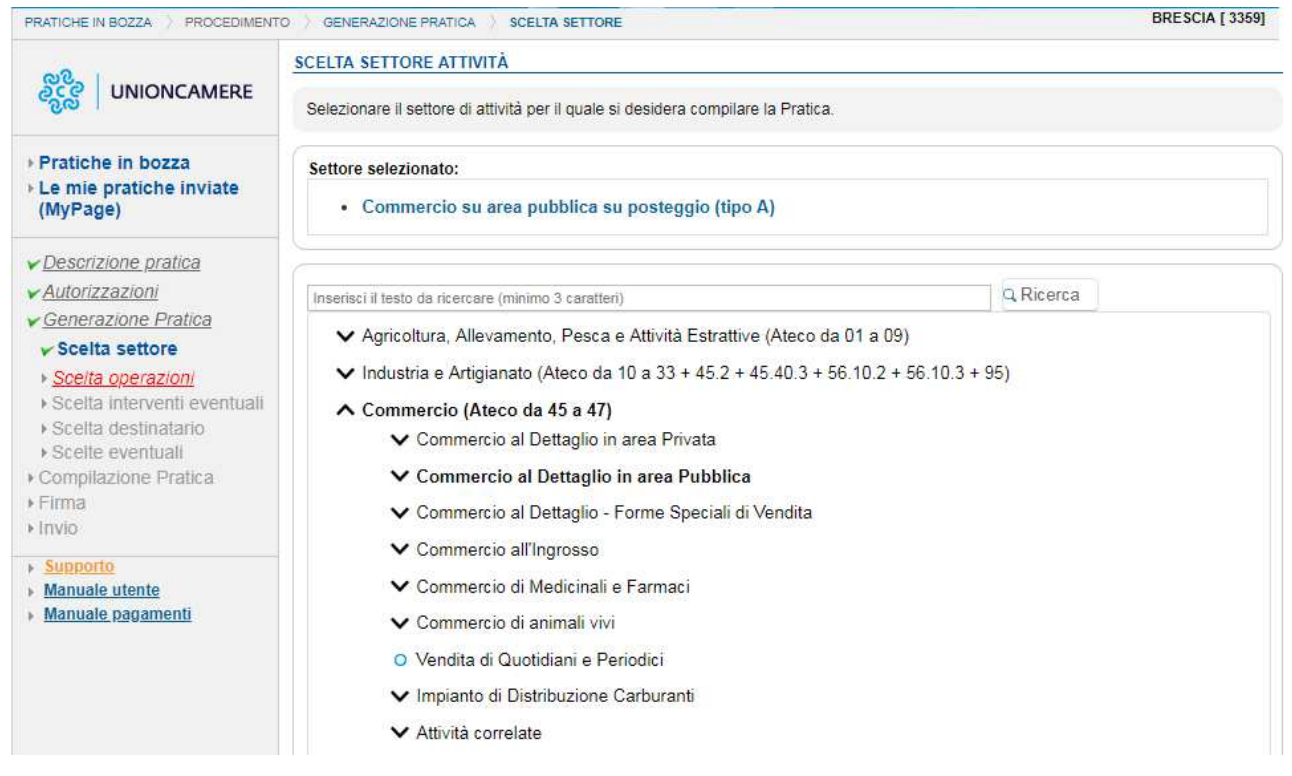

Cliccare sul pulsante CONFERMA

Selezionare il settore:

• attività di commercio su area pubblica su posteggio (tipo A)

**oppure** 

• attività di commercio su area pubblica in forma itinerante (tipo B)

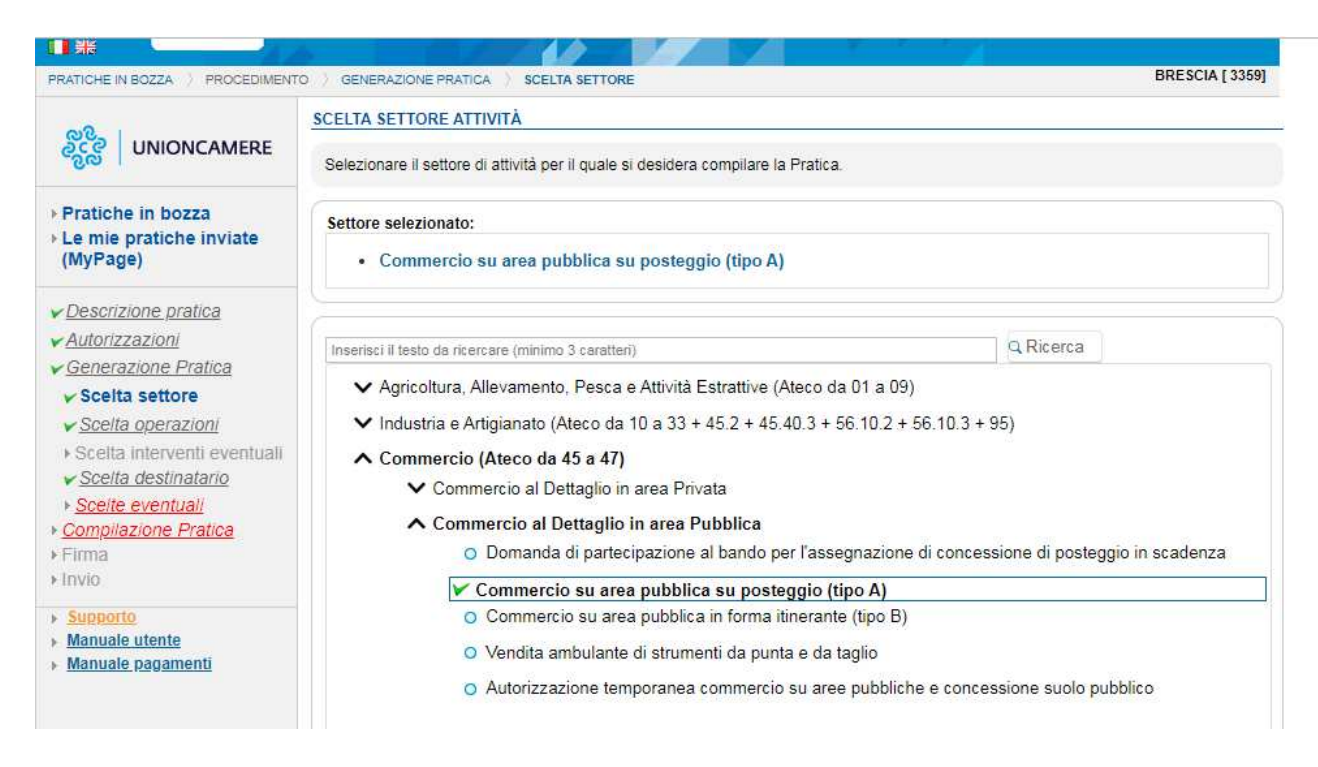

## **Oppure**

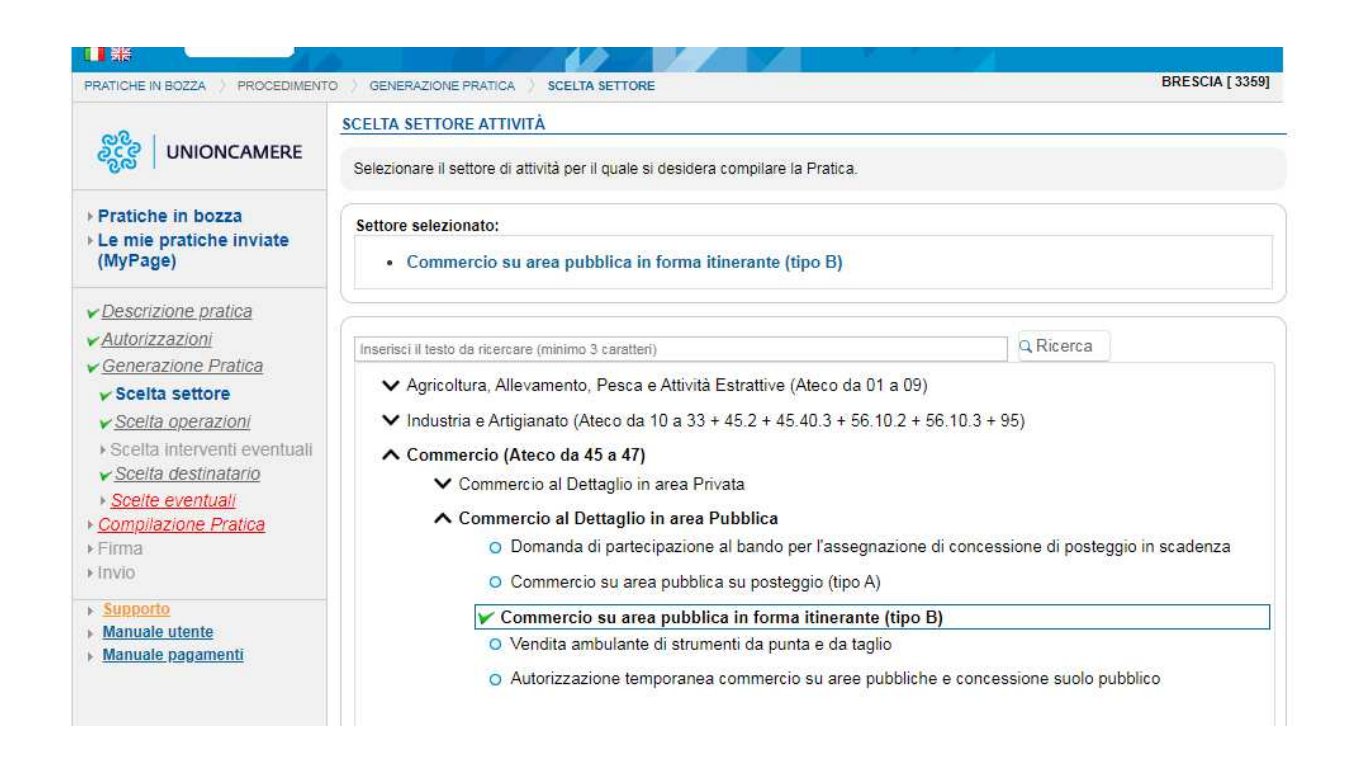

## Cliccare sul pulsante CONFERMA

Selezionare dal menù AVVIO, GESTIONE, CESSAZIONE ATTIVITA' la voce COMUNICAZIONE DI PARTECIPAZIONE ALLA SPUNTA

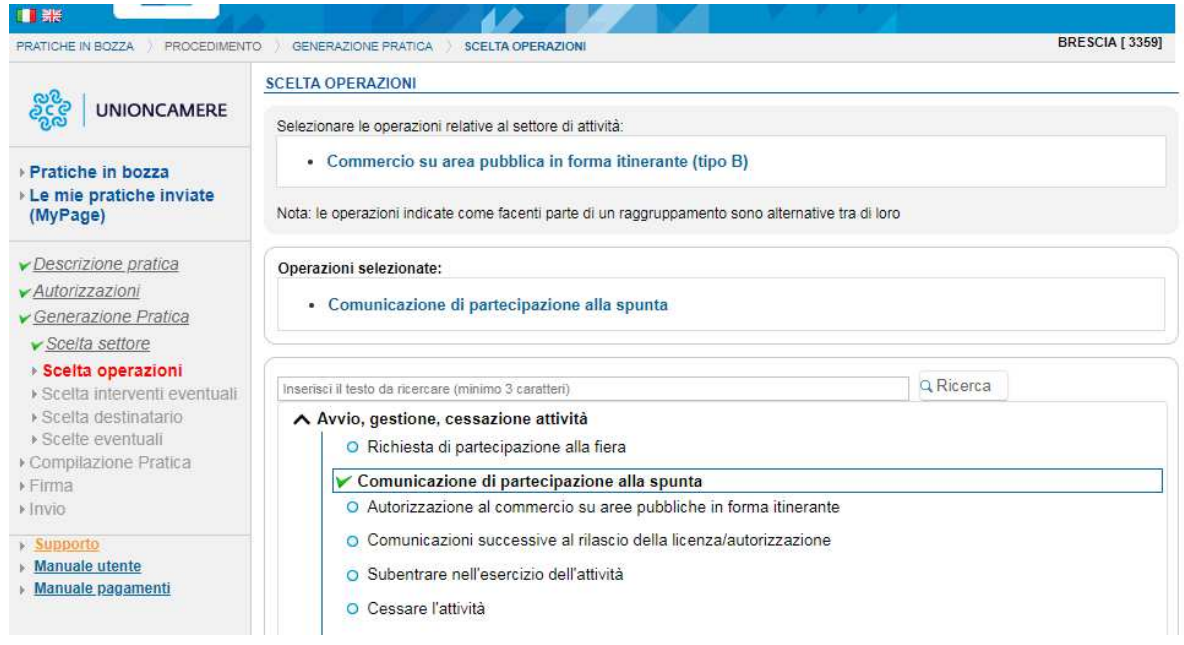

Proseguire con la compilazione guidata della pratica telematica.